# **PZTスパッタ( ULVAC製 CS-200特)簡易マニュアル** 井上純一 14/04/01

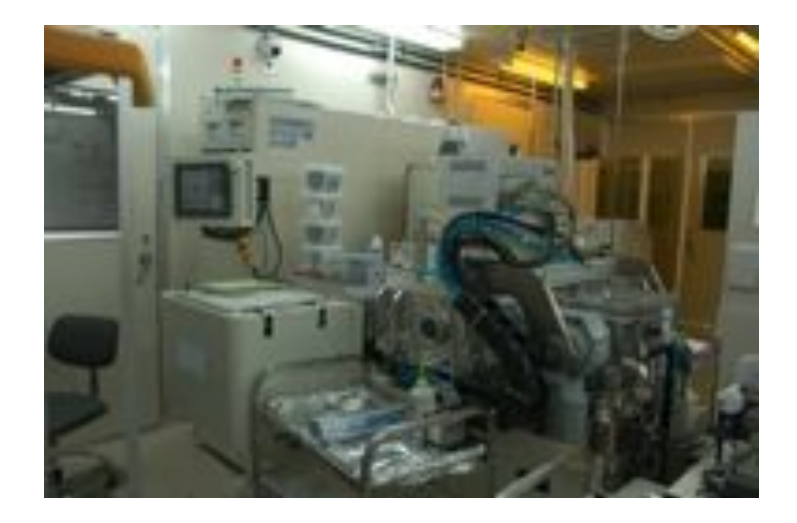

## 立ち上げ

(CR外N2ボンベ)使用中とかかれたほうのN2ボンベ元バルブ開

- → 1次圧があることを確認(ボンベが空ではないかどうか)
- → 2次側バルブ開確認
- → 壁立ち上がり部バルブ開確認
- → 2次圧0.3MPa以上(~0.6MPa)確認

(装置背面から立ち上がっている)N2バルブ配管系統開確認(通常さわらない)

→装置裏側のAr及びO2ボンベがOpenしているかを確認

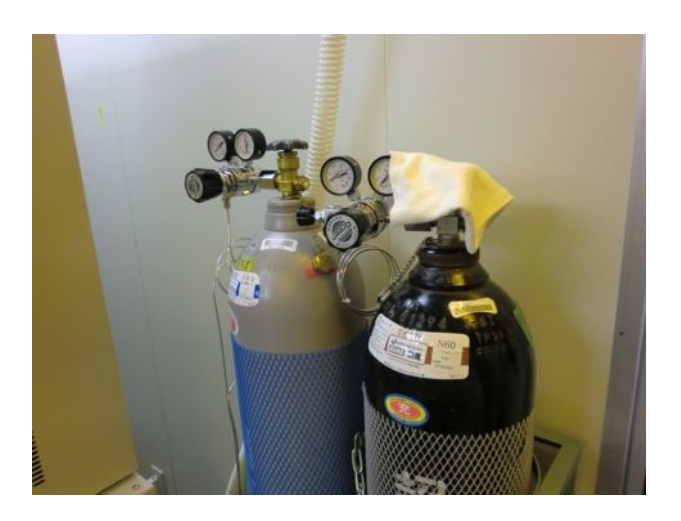

#### 温度設定

P2及びP3を指定の温度に変更しておく事

(System Para画面)変更したいチャンバーを選択(P3 or P2)

- → HeaterのSET部分を押して、設定温度を入力
- → MON (モニター) 部分で温度が設定値に変化することを確認

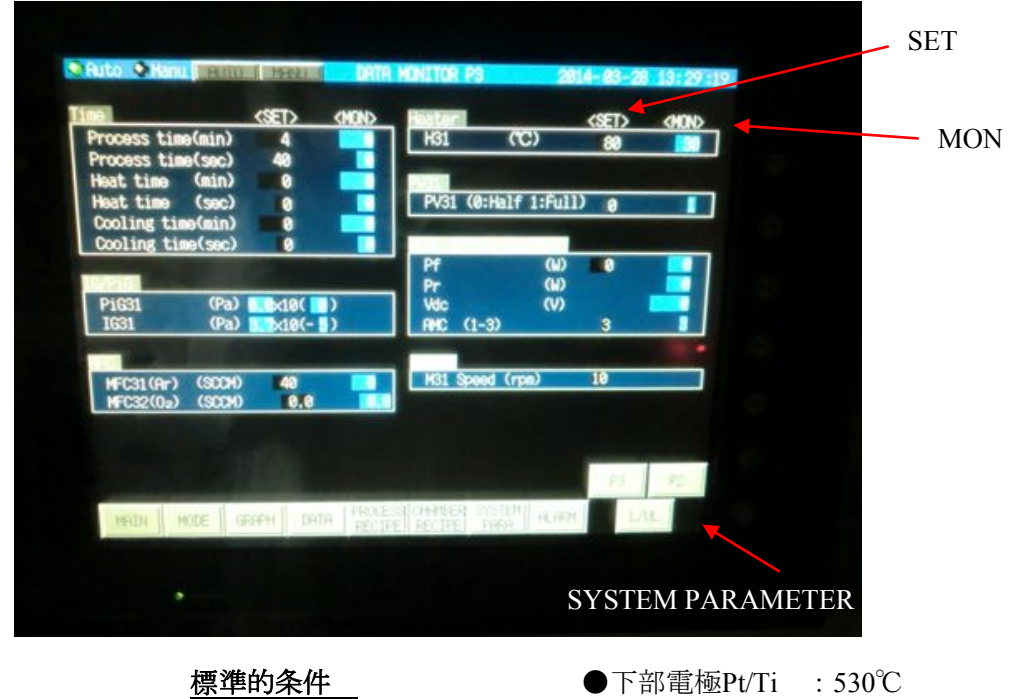

●標準条件PZT : 475℃ ●上部電極Pt/Ti : 80℃

※基本的にはP2及びP3は400℃に設定されている。

400℃⇒530℃ 安定するまで30~60min程度 400℃⇒80℃ 安定するまで4hour以上(使用前に早めに温度は設定しておく)

試料のセット

1.(画面左上)Auto確認。違ったらAuto押して変更(Manualではウェハ搬送が不可能)

2.(MODE→L/UL画面)Cycle ventのaccept確認

- $\rightarrow$  start
- → ok (L/UL室のVENT作業)
- → (自動でベント開始、1,2分でベント終了)
- → comp表示確認

※されない場合:装置背面から立ち上がっているN2配管の圧力(天井の圧力計)確認(通常3~5?)

- 3.ローダー室のフタをあける
	- → 酸化膜付きのSiウェハをセット(OF手前にして)
	- → フタを閉じる
- 4.(MODE→L/UL画面)Rough Vacuumのaccept確認
	- $\rightarrow$  start
	- $\rightarrow$  ok
	- → (自動で真空引き開始、1,2分で真空引き終了)
	- → comp表示確認

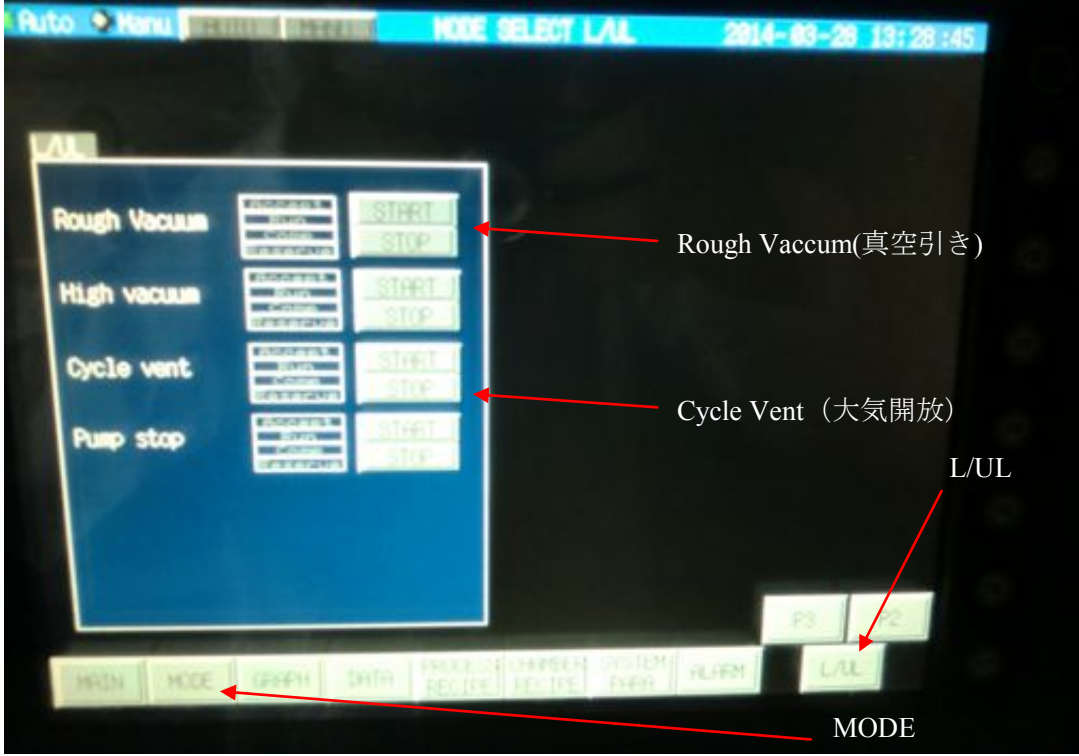

## 試料の搬入

(MAIN→P3チャンバ画面)Transfer のLoadのL/UL

- →P3のaccept確認
- $\rightarrow$  start
- $\rightarrow$  ok
- ĺ (自動で搬送開始、1,2分で搬送終了)
- → comp表示確認

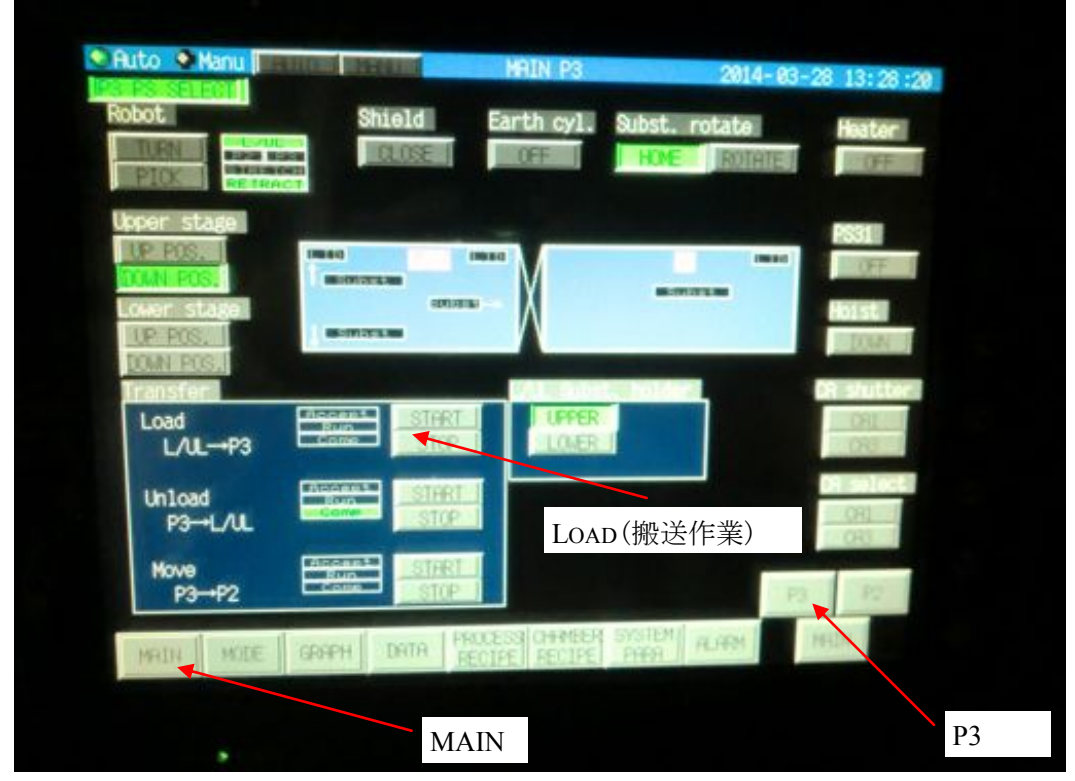

レシピ設定

(画面下)PROCESS RECIPEを選択

→P3 RECIPEを選択

→**Auto**を**Manu**に変更**(**これをしないとレシピが**Load**できない**)**

→標準条件No.1のレシピをロードする(No.1:加熱工程有 No.2:加熱工程無)

※基本的にはウェハ温度を安定→成膜→ウェハ搬送可能温度まで下げる工程となる →それぞれの目的に合ったレシピを作製する場合には、No.1、2など良く使うレシピは避け

て、使っていないレシピナンバーで条件をそれぞれ変更し、SAVEボタンを押す。

※値の変更は画面の値部分をタッチしてテンキーを出し、数値を入力してEntを押す。

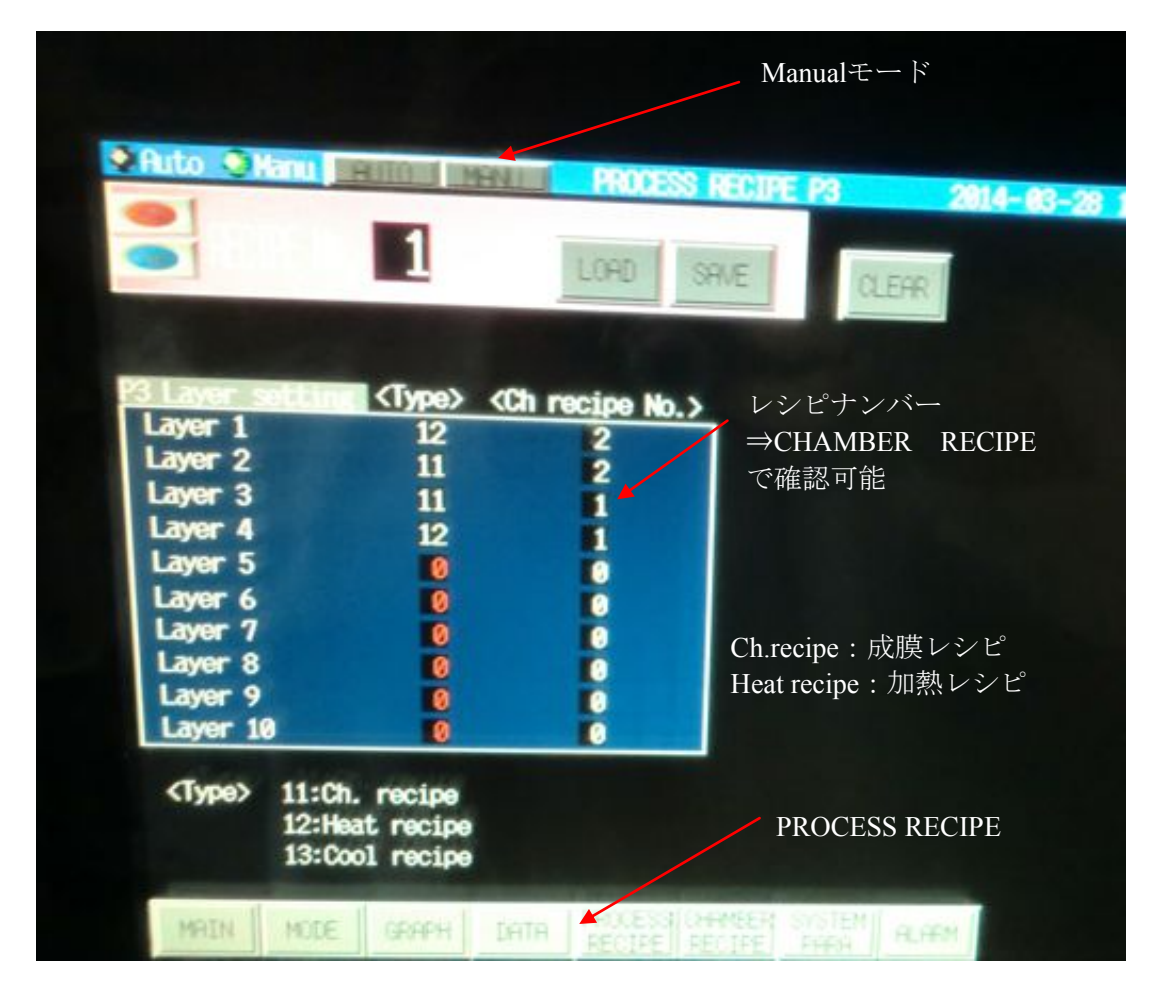

(画面下)CHANBER RECIPEを選択

→P3 HEAT RECIPEを選択

→先ほどPROCESS RECIPEで用いた番号について確認(今回はNo.1 and 2)

- →↑↓ボタンでRECIPEナンバーを設定+LOAD (Manualモードでのみ可能)
- →標準条件だとNo.2:30min 530℃ No.1:30min 400℃
- →自分が用いたい条件がある場合には変更し、SAVE

(画面下)CHAMBER RECIPEを選択

#### →P3 CHAMBER RECIPEを選択

→先ほどPROCESS RECIPEで用いた番号について確認(今回はNo.1 and 2)

- →No.1: Ti成膜レシピ (標準48秒) No.2: Pt成膜レシピ(標準4min40sec)
- →時間、電力密度、ガス流量などを確認
- →自分が用いたい条件がある場合には変更し、SAVE

→**(**画面上**)Manual**を**AUTO**に変更し直すこと**(Auto**にしないと成膜が実行できない**)**

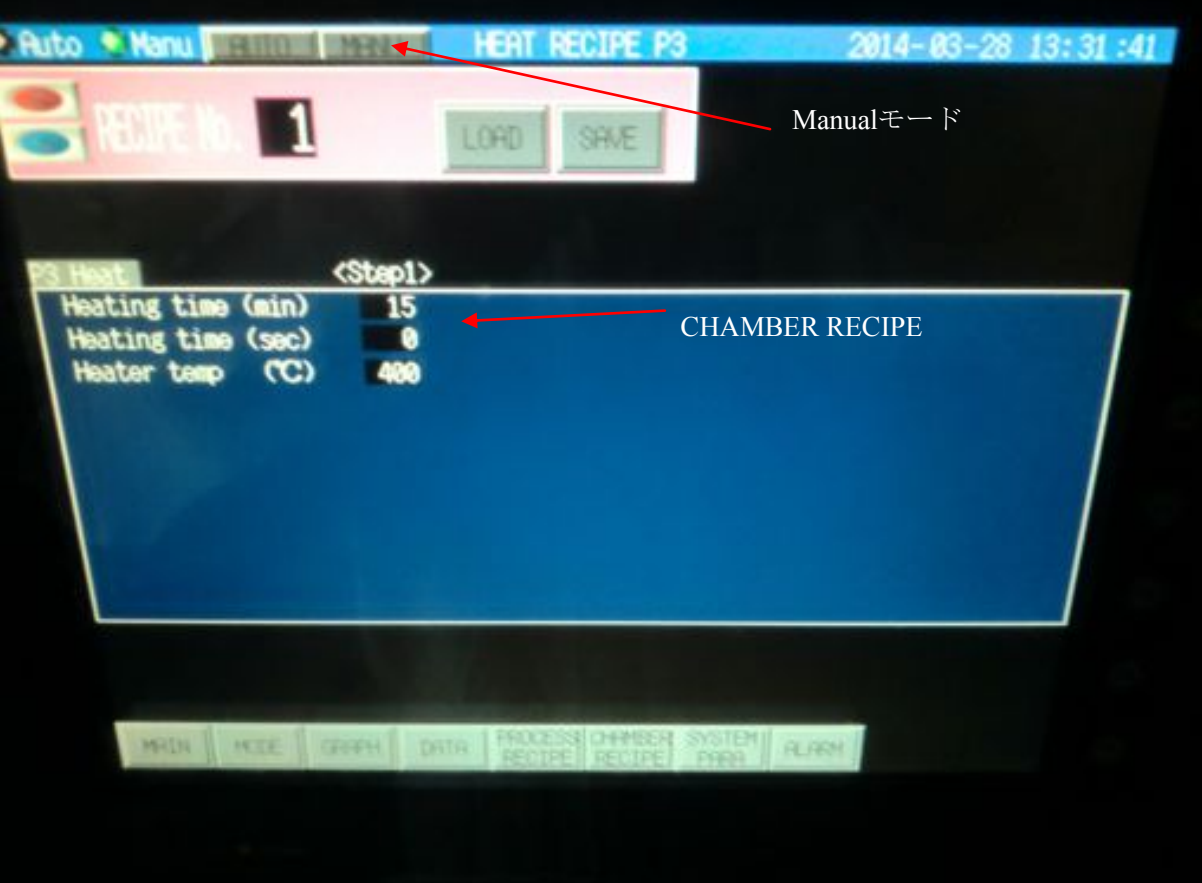

|                                           |               | LOAD         | SAVE         |              | CLEAR                                                                           |  |
|-------------------------------------------|---------------|--------------|--------------|--------------|---------------------------------------------------------------------------------|--|
|                                           | ガス導入          | プリスパッタ       |              | 本スパッタ        |                                                                                 |  |
|                                           |               |              |              |              | <step1> <step2> <step3> <step4> <step5></step5></step4></step3></step2></step1> |  |
| Process time (min)<br>Process time (sec)  | Ø<br>10       |              |              |              |                                                                                 |  |
| <b>GD</b><br>PS1 power                    | 0             | 30<br>300    | 48<br>500    |              |                                                                                 |  |
| PS1 OR Select                             | 3             | з            | 3            |              |                                                                                 |  |
| NFC21 Rr<br>(scca)                        | 40            | $\bullet$    | 40           |              |                                                                                 |  |
| <b>NFC22 02</b><br>(scca)                 | 0.0           | 0.0          | 0.0          | 0.0          | 0.0                                                                             |  |
| Gas trigger(1:0pen)                       |               |              |              |              |                                                                                 |  |
| $Q$ <sub>ko</sub> $\Omega$<br>FWC1        | $\frac{3}{9}$ | 3            |              |              |                                                                                 |  |
| Main valve (0:Half)<br>Subst. rotate(rpm) | 10            | 10           | 10           |              |                                                                                 |  |
| Earth cylinder(1:0n)                      |               |              |              |              |                                                                                 |  |
| <b>CAL Shutter</b>                        | <b>CLOSE</b>  | <b>CLOSE</b> | <b>QLOSE</b> | <b>QLOSE</b> | <b>QLOSE</b>                                                                    |  |
| <b>CRB Shutter</b>                        | <b>CLOSE</b>  | <b>CLOSE</b> | <b>OPEN</b>  | <b>CLOSE</b> | <b>a.cse</b>                                                                    |  |

Ti成膜レシピ

| <b>C Auto C Hanu   BUTOWE MENU</b> |              |              | <b>CHNEER RECIPE P3</b> |              |                                                                                 | 2014-03-28 13:31:2 |
|------------------------------------|--------------|--------------|-------------------------|--------------|---------------------------------------------------------------------------------|--------------------|
|                                    |              | LOAD         | SAVE                    |              | <b>CLEAR</b>                                                                    |                    |
|                                    |              |              |                         |              |                                                                                 |                    |
|                                    |              |              |                         |              | <step1> <step2> <step3> <step4> <step5></step5></step4></step3></step2></step1> |                    |
| Process time (min)                 | ø            |              |                         |              |                                                                                 |                    |
| Process time (sec)                 | 10           | 30           | 40                      |              |                                                                                 |                    |
| PS1 power<br>$\omega$              | Ø            | 300          | 500                     |              |                                                                                 |                    |
| PS1 OR Select                      |              |              |                         |              |                                                                                 |                    |
| MFC21 Ar<br>(sccm)                 |              | 40           |                         |              |                                                                                 |                    |
| <b>MFC22 02</b><br>(sccm)          | 0.0          | 0.0          | 0.0                     | 0.0          | 0.0                                                                             |                    |
| Gas trigger(1:0pen)                | Ø            |              |                         |              |                                                                                 |                    |
| FMC1<br>QNO.                       |              |              |                         |              |                                                                                 |                    |
| Main valve (0:Half)                | 3<br>0       |              |                         |              |                                                                                 |                    |
| Subst. rotate(rpm)                 | 10           | 10           | 10                      |              |                                                                                 |                    |
| Earth cylinder(1:0n)               |              |              |                         |              |                                                                                 |                    |
| <b>CA1 Shutter</b>                 | <b>CLOSE</b> | <b>CLOSE</b> | <b>OPEN</b>             | <b>CLOSE</b> | <b>QLOSE</b>                                                                    |                    |
| <b>CAS Shutter</b>                 | <b>CLOSE</b> | <b>CLOSE</b> | <b>CLOSE</b>            | <b>CLOSE</b> | <b>CLOSE</b>                                                                    |                    |
|                                    |              |              |                         |              |                                                                                 |                    |
|                                    |              |              |                         |              |                                                                                 |                    |
| MODE<br><b>G-54-11</b>             | <b>DELTA</b> |              | PROUSSE OWNER           |              | FL FRM                                                                          |                    |

Pt成膜レシピ

成膜作業

1.試料を搬入して、画面上のP3にウェハが存在することを確認

2.(画面)Auto確認

3.(Mode→P3画面)P3 Processのaccept確認

- $\rightarrow$  start
- → レシピ番号(今回の場合はNo.1)を↑↓で設定
- $\rightarrow$  ok
- → (自動でスパッタ開始、レシピに従い処理されて終了。終了時はチャイムが鳴る)

※スパッタ開始後はData→P3画面でPr(反射波)をチェック。 反射波が大きいときはプラズマがたっていないので、本スパッタの前に成膜を中止 (stopを押す)、連絡して指示をもらう

→ 終了のチャイムが鳴るのを確認(チャイムは自動停止)

※Prを見る事以外に、P3チャンバー下にチャンバー窓開閉スイッチがあるので、それを押す事 で、中でプラズマが立っているかを確認できる。

※反射波は正常成膜時には0もしくは1程度の値しか示さない

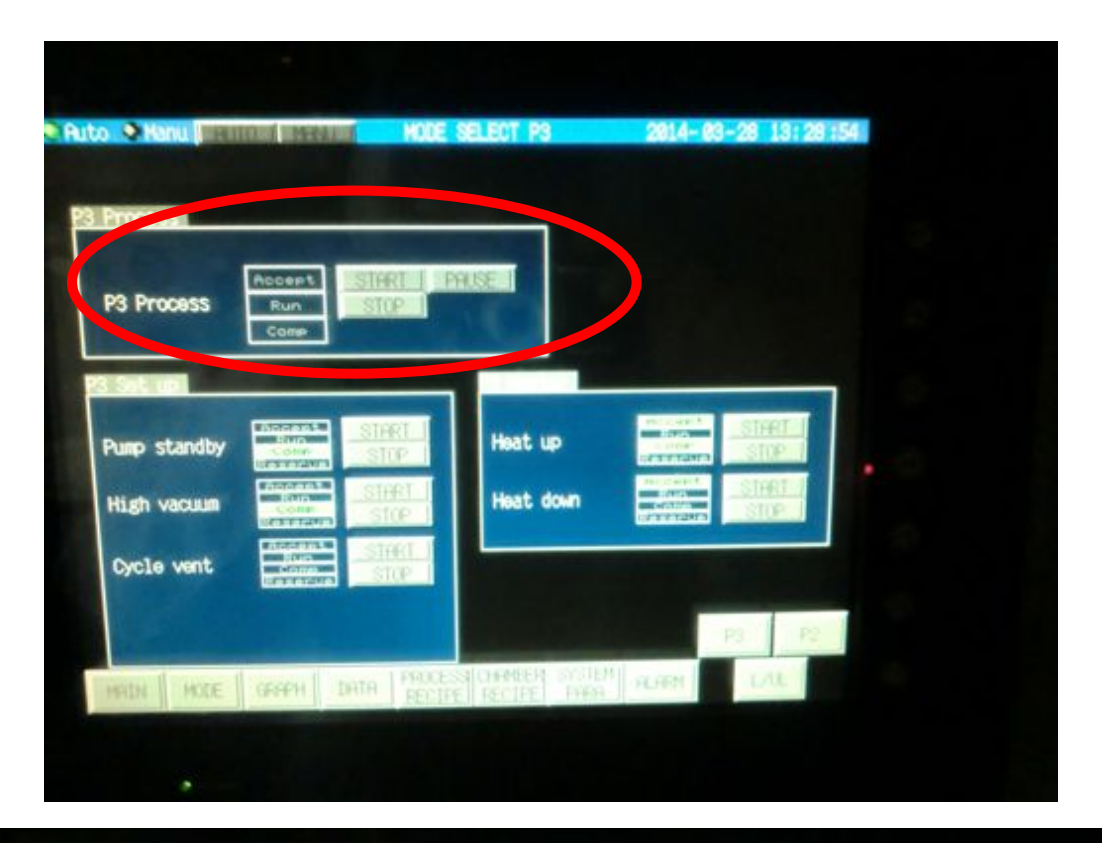

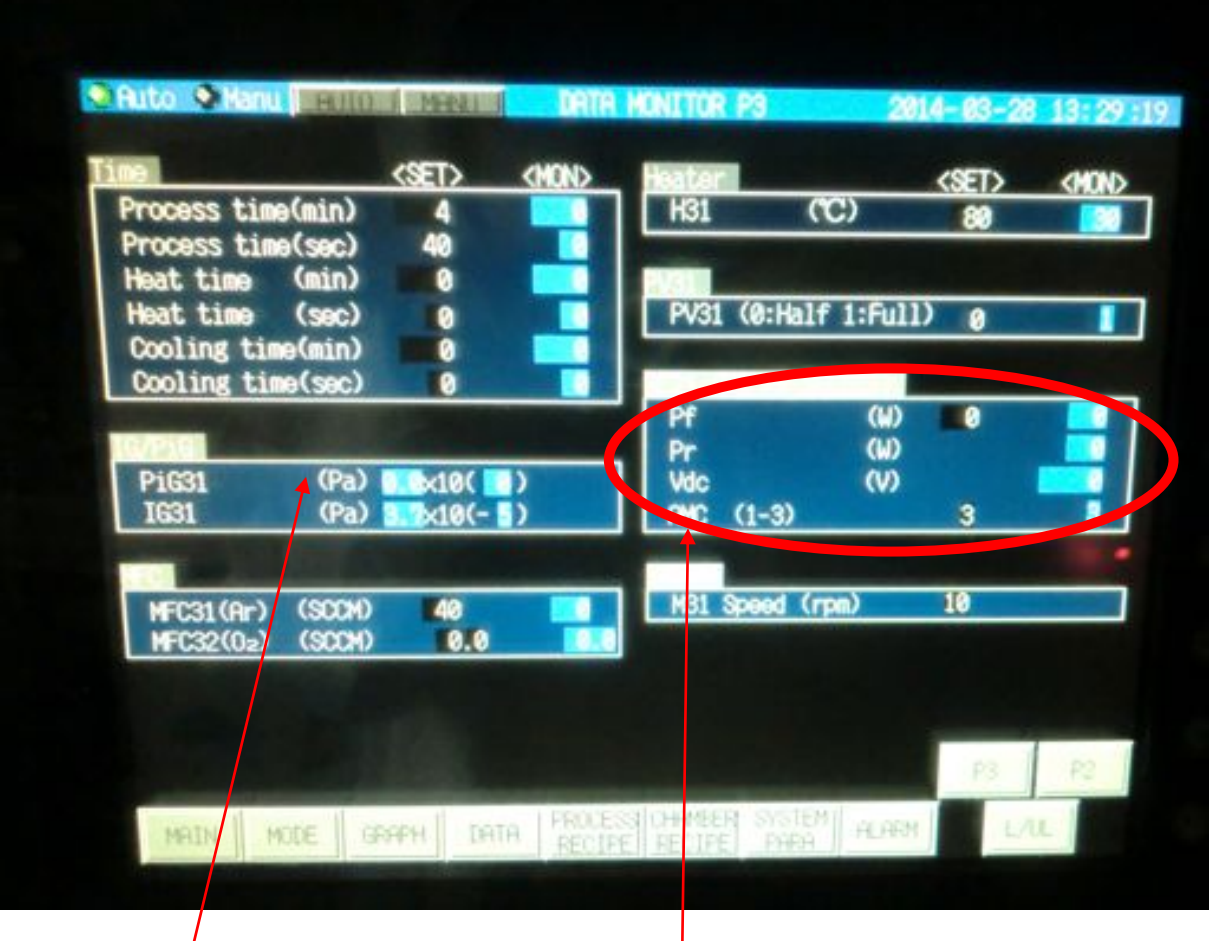

成膜開始時、プラズマが立っているかは、この部分を確認 レシピ開始時、ここでチャンバー圧力、成膜時圧力をメモすること

#### 試料の移動

```
1.(MAIN→P3チャンバ画面)Transfer のP3→P2を行う
```
- →MOVE P3→P2のaccept確認
- $\rightarrow$  start
- $\rightarrow$  ok
- → (自動で搬送開始、1.2分で搬送終了)
- → comp表示確認

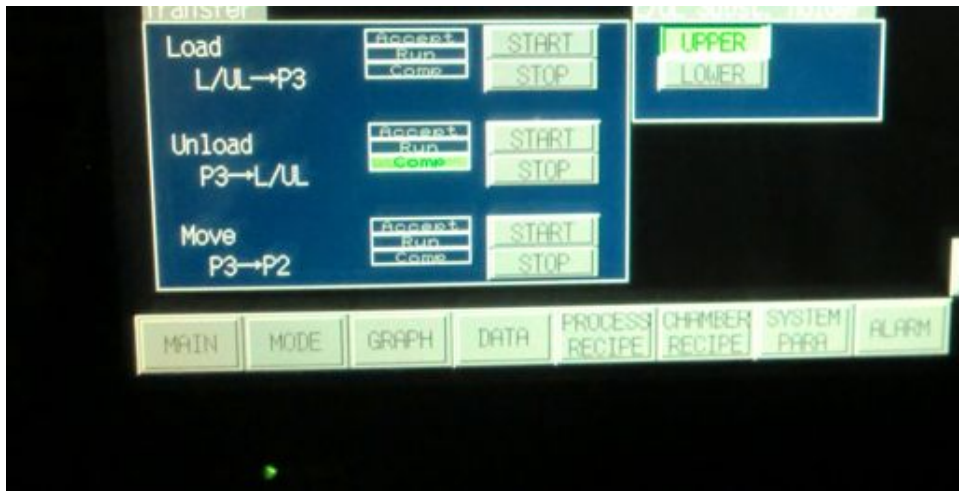

レシピ設定

(画面下)PROCESS RECIPEを選択

→P2 RECIPEを選択

## →**Auto**を**Manu**に変更**(**これをしないとレシピが**Load**できない**)**

→標準条件No.3のレシピをロードする

※基本的にはウェハ温度を安定→成膜→ウェハ搬送可能温度まで下げる工程となる

→それぞれの目的に合ったレシピを作製する場合には、No.3、2など良く使うレシピは避け て、使っていないレシピナンバーで条件をそれぞれ変更し、SAVEボタンを押す。 ※値の変更は画面の値部分をタッチしてテンキーを出し、数値を入力してEntを押す。

No,3:標準条件PZT3um成膜レシピ

No.2:プリスパッタ2000minレシピ(チャンバクリーニング後や大気開放後)

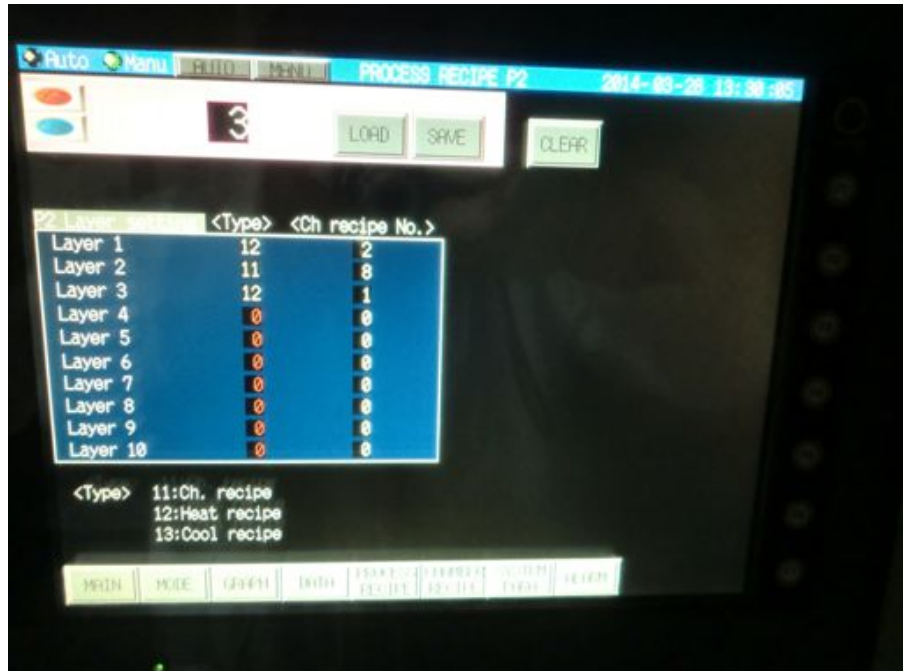

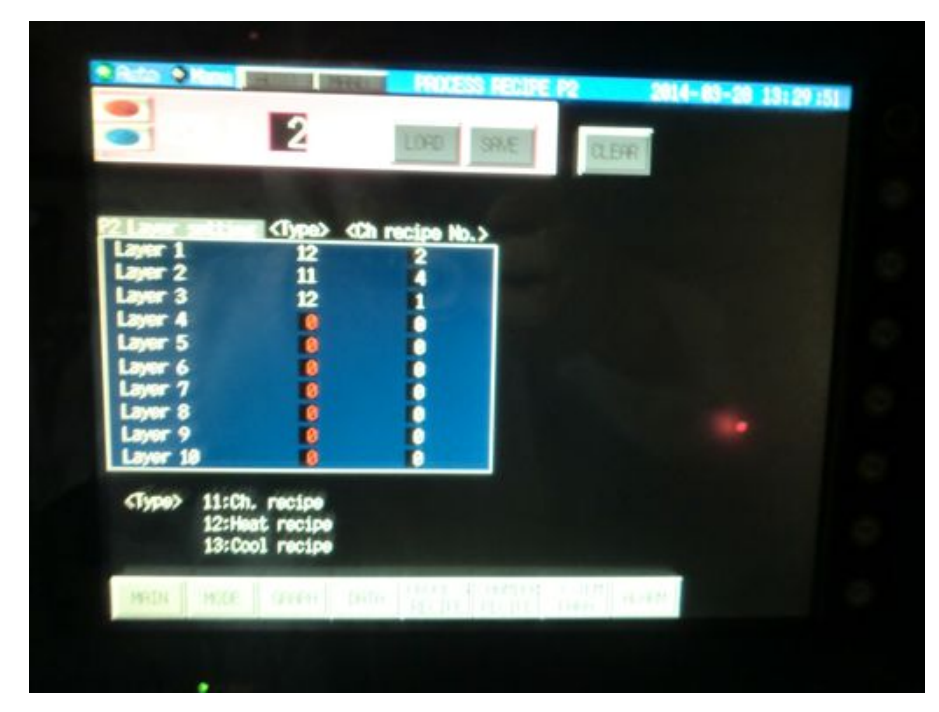

#### (画面下)CHANBER RECIPEを選択

- →P2 HEAT RECIPEを選択
- →先ほどPROCESS RECIPEで用いた番号について確認(今回はNo.1 and 2)
- →↑↓ボタンでRECIPEナンバーを設定+LOAD (Manualモードでのみ可能)
- →標準条件だとNo.2:30min 475℃ No.1:30min 400℃
- →自分が用いたい条件がある場合には変更し、SAVE

#### (画面下)CHAMBER RECIPEを選択

#### →P2 CHAMBER RECIPEを選択

- →先ほどPROCESS RECIPEで用いた番号について確認(今回はNo.8)
- →No.8:PZT成膜条件(283min 3um程度)
- →時間、電力密度、ガス流量などを確認
- →自分が用いたい条件がある場合には変更し、SAVE

## →**(**画面上**)Manual**を**AUTO**に変更し直すこと**(Auto**にしないと成膜が実行できない**)**

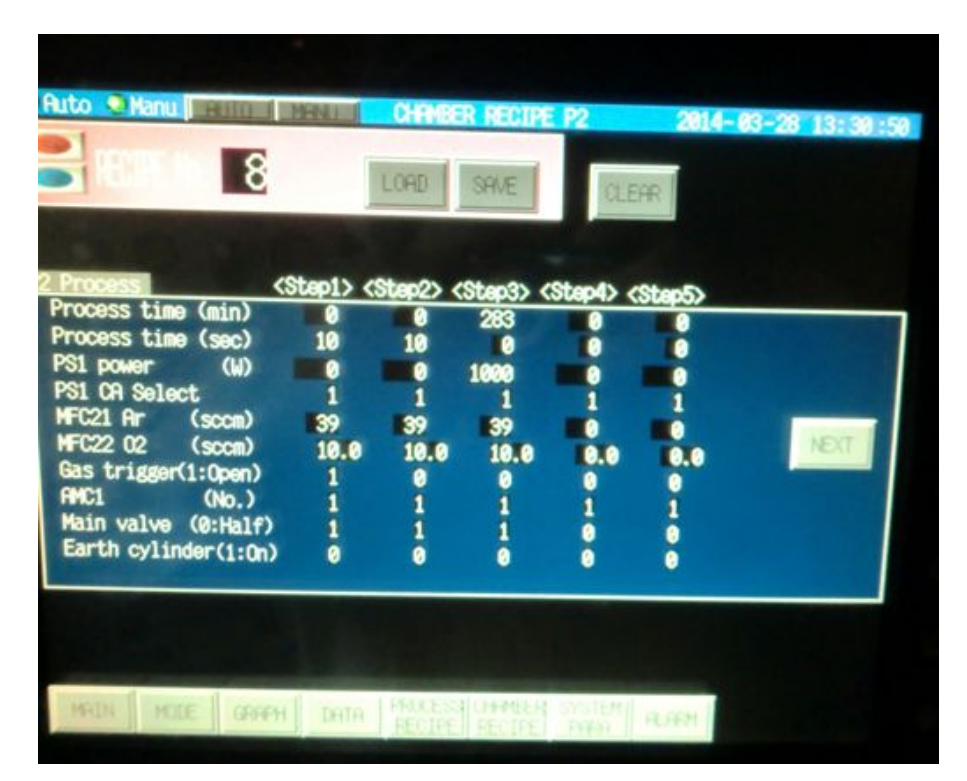

#### 成膜作業

- 1.試料を搬入して、画面上のP3にウェハが存在することを確認
- 2.(画面)Auto確認
- 3.(Mode→P2画面)P2 Processのaccept確認
- $\rightarrow$  start
	- → レシピ番号(今回の場合はNo.3)を↑↓で設定
	- $\rightarrow$  ok
	- → (自動でスパッタ開始、レシピに従い処理されて終了。終了時はチャイムが鳴る)
	- → 終了のチャイムが鳴るのを確認(チャイムは自動停止)

※P2側の場合、防着板があるためチャンバー窓から中を除く事が出来ない

#### 試料の搬出

(MAIN→P3チャンバ画面)Transfer のUnloadのP3→L/UL

- →Unload P3→L/ULのaccept確認
- $\rightarrow$  start
- $\rightarrow$  ok
- → (自動で搬送開始、1,2分で搬送終了)
- → comp表示確認

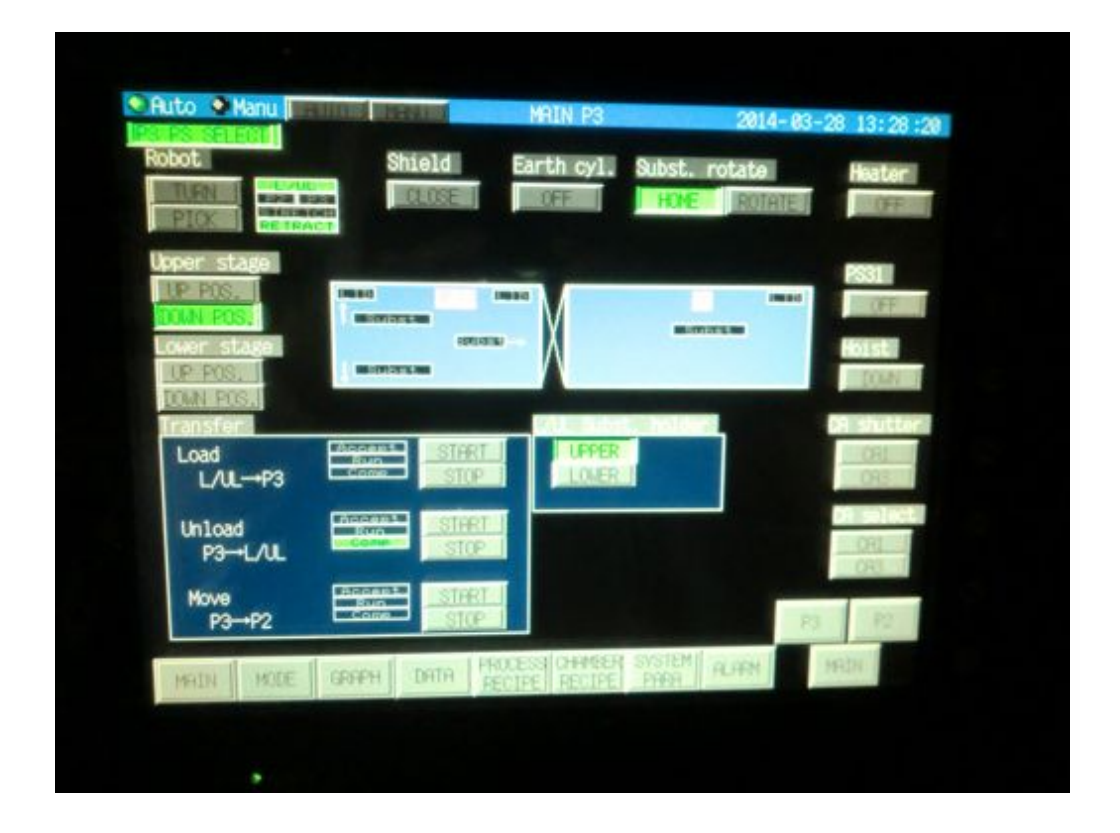

## 試料の取り出し

- 1.(MODE→L/UL画面)Cycle ventのaccept確認
	- $\rightarrow$  start
	- $\rightarrow$  ok
	- → (自動でベント開始、1,2分でベント終了)
	- → comp表示確認
- 2.L/UL室のフタをあける
	- → ウェハを取り出す
	- → 次のウェハがあるときは試料のセットの3に戻って実施。終了は次へ。

#### 3.(MODE→L/UL画面)Rough Vacuumのaccept確認

- $\rightarrow$  start
- $\rightarrow$  ok
- → (自動で真空引き開始、1,2分で真空引き終了)
- → comp表示確認

作業終了

(CR外N2ボンベ)使用中とかかれたほうのN2ボンベ元バルブ閉 → 2次側バルブ開

# 著者 たわごとメモ (参考程度)

★各画面説明書き等

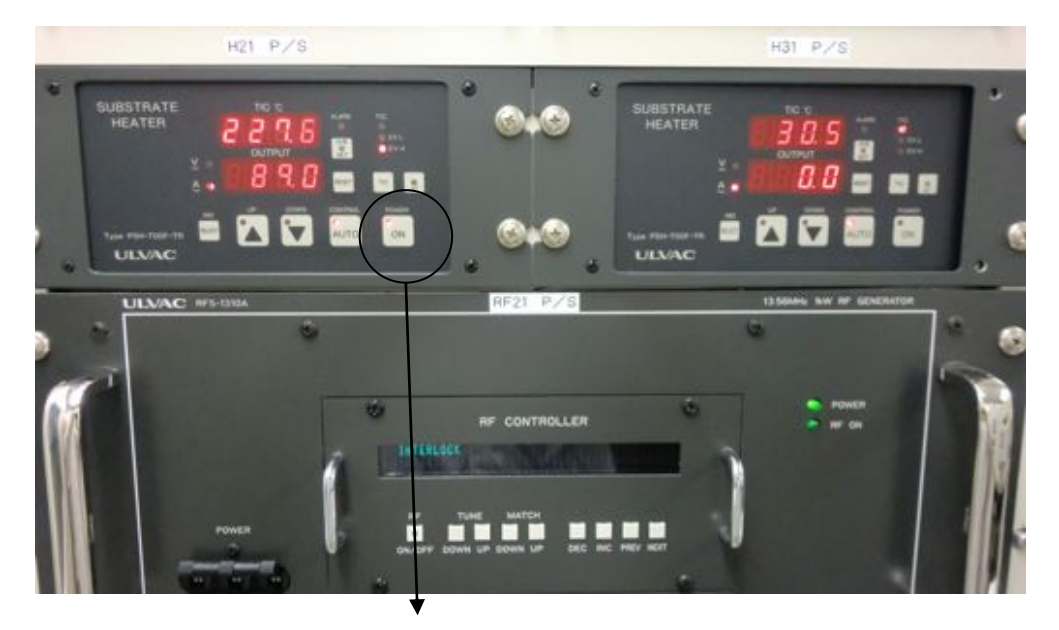

#### POWER ON(ヒータ電源)

※スパッタ室の開閉時に自動的に電源OFF ただし、自動復旧機能は成膜レシピ途中中断などを行うとOFFになってしまうので注意

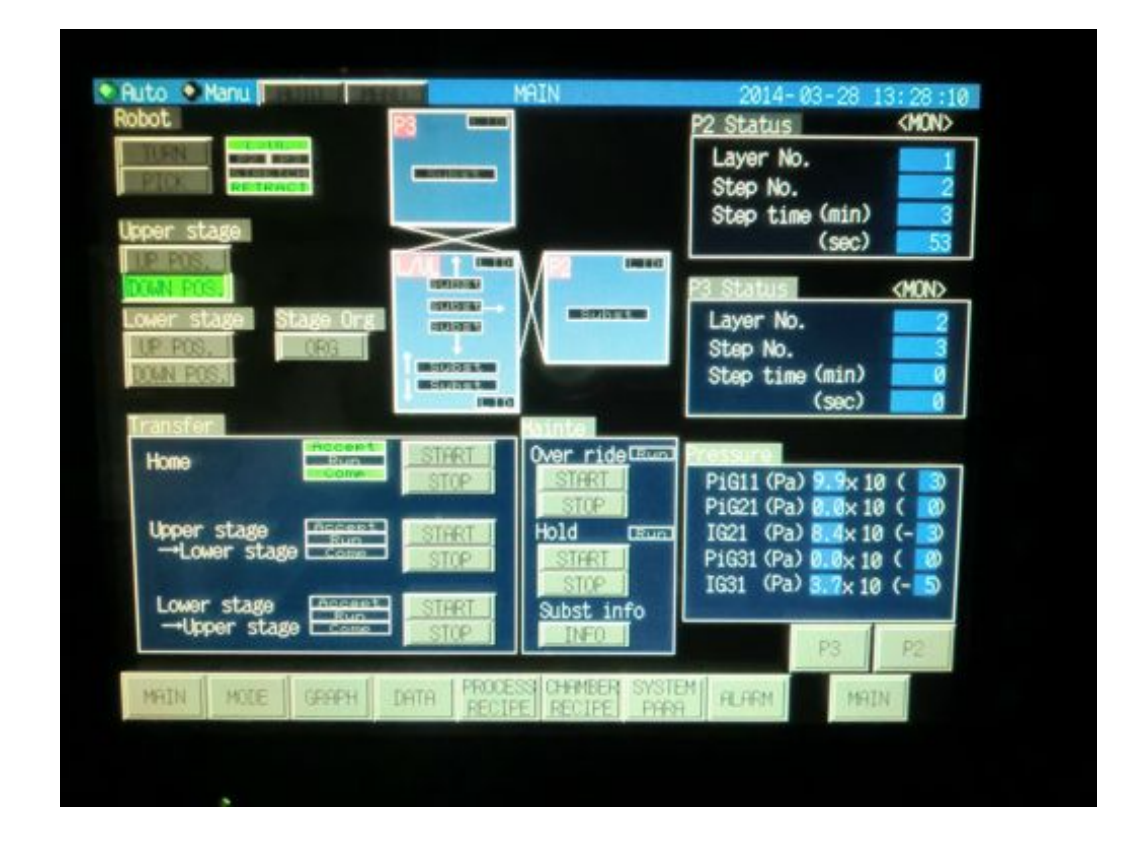

Home:ロボットアームの初期化作業 Subst info: ウェハ搬送時のウェハ位置のマニュアル操作

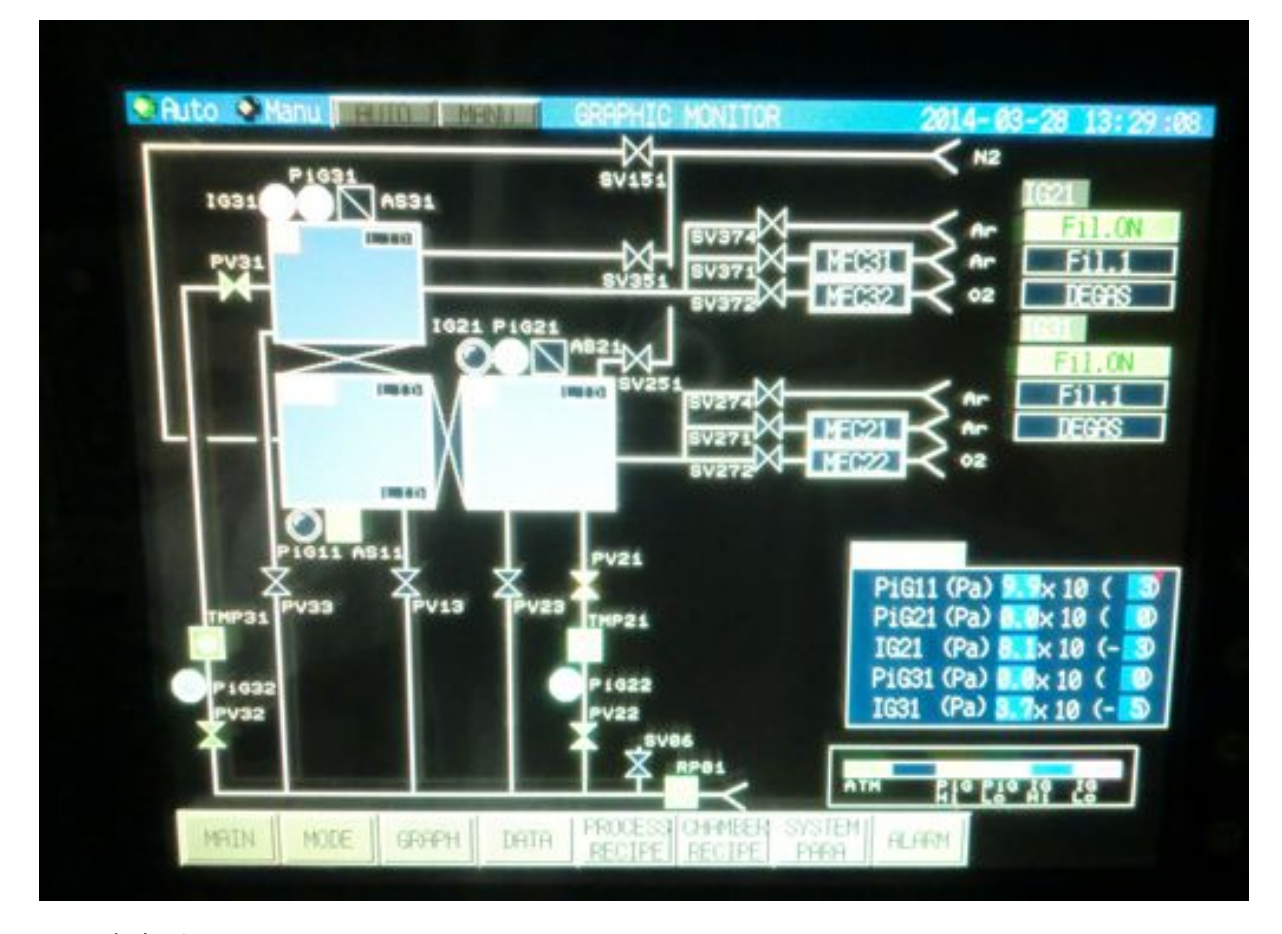

※注意事項

●P2及びP3は530℃を超えるとウェハ搬送(シールド開閉)が出来なくなる

●Tiのプラズマは立ちにくい(アースが飛んだTiかPtで上手く取れていないのかも)

●P2及びP3のシールド手前で真上から赤外線センサを用いてウェハ位置を確認している →割れたウェハや斜面を有しているウェハの場合、誤作動を起こしやすいので注意

●かなりインターロックが様々に張り巡らされている装置なので、安全であるが支障が多い。 ●取説のトラブルシューティングは使い物にならないので、装置は大切に。

※よくあるエラー

#### **OHOME POSITIONREQUEST**

→MAINタブのTRANSFER HOMEボタンで対応出来る場合が多い

#### **OP2/CH LIFTER INIT REQUEST**

→MAINタブ SUBST INFO →ウェハのHAVE NONE変更などで対応

※マニュアル基板搬送(回収) ※マニュアル基板搬送 ①ロボットアーム 回転P/CH側 ①DV2orDV3 Shieldオープン ②Lステージ UP (もしくはUステージ) ②P\_ホイスト DOWN ③ロボットピック PUT ③ロボットピック PUT ④Lステージ DOWN(もしくはUステージ) ④P\_ホイスト UP ⑤ロボットピック BACK ⑤ロボットピック Back **⑥ロボットアーム 回転 ののの** ◎P ホイスト DOWN ⑦DV2orDV3 Shield CLOSE

# 【停電時対策マニュアル】

#### ★停電時の完全停止作業について

1.main→mode→pump stop→complete 2.P2、P3、L/ULのポンプ全てをストップさせる事 3. 背面電源を落とす⇒CONTROL power→Main Power OFF)

4.給水排水バルブを4つ閉じる

### ★停電復帰後および装置立ち上げ作業について

**0.**出来る限り早く行うこと(スパッタ室の状態が変化してしまうため**«**!**)**

1.装置裏ブレーカ(回転式)がON状態で停止しているはずなので、ON→OFF→ONで起動し直し 2. Control PowerのONスイッチを押す(装置裏)

●圧空供給。装置レギュレータで0.5MPaである事を確認(装置左側面·装置裏面) ●冷却水供給を確認(装置左側面・装置裏面) ●ガス供給を確認

3. アラームが鳴る (そういう仕様)

4.装置のパネルにNEXTボタンが表示されるので、NEXTボタンを押す

- 5.(以降パネル操作)
	- →ALARMタブ

→BUZZER STOPボタン

→MAINタブ

→TransferのHOMEをStartさせる(ロボットアームの初期化作業:10min程度) →ALARMタブ

→ALARM RESET(多分HOME POSITION云々のエラー)

→MODEタブ→P2

→PUMP STANDBYをSTART (ターボ分子ポンプが立ちあがる:10min以上) →HIGH VACUUMをSTART

- →GRAPHタブ
	- →IG21のラインが点灯すればOK

6.パネル裏のSUBSTRATE HEATERパネル(タッチパネルのうしろ上から2段目左)をON

### →MODEタブ→P3で同様にPUMP STANDBY及びHIGH VACUUMを行う事